# $\frac{1}{2}$ . (11.1 )

# CMTS Latest Best Practices

John Downey

Sr. CMTS Technical Leader

Dec 2020

### Agenda

- D2.0 & 3.0 Load Balance
- D3.0 DS Resiliency and Partial Mode
- D3.1 OFDM DS & Graceful Profile Management
- D3.1 OFDMA US Modulation Profile
- US Controller
- Cable Interface
- R-PHY DLM & CIN Considerations
- New Features in 16.12 IOS & Beyond
- New Commands

# **D2.0 Load Balance**

### 1. Configure D2.0 Global Settings

- cab load-balance d20-ggrp-default method utilization
- cab load-balance d20-ggrp-default policy pure-ds-load
- cab load-balance d20-ggrp-default init-tech-list 4
- cab load-balance d20-ggrp-default interval 45
- cab load-balance d20-ggrp-default threshold load 15
- cab load-balance d20-ggrp-default docsis-policy 1
- cab load-balance docsis-enable
- cab load-balance modem max-failures 20
- cab load-balance method-utilization min-threshold 50
- cab load-balance method-utilization cm-hold 900
- cab load-balance rule 1 disable-throughput-lower us 100
- cab load-balance rule 2 disable-throughput-lower ds 500
- cab load-balance docsis-policy 1 rule 1
- cab load-balance docsis-policy 1 rule 2

### D2.0 LB Step-by-Step Suggestions

- 2. Make proper RLBGs if necessary
- 3. Configure any "exclude" statements needed
- 4. Config load-interval 30 on all Cab, I, M, & W interfaces
- 5. Configure all fiber nodes
- 6. Use: cab load-balance d20 GLBG auto-generate **√Note**: From exec mode, do wr mem afterward to save all LBGs
- 7. Reboot CMs if already online
- **Warning**: 690338923 P3 Comcast 16.12.1z SUP Crash After Removal of D2.0 LB Groups
	- $\checkmark$  CSCvw80040 Crash caused by no-ing anything out of load-balance group that is not there
		- $\triangleright$  Cleared everything out of group and then attempted to remove upstream again and this crashed sup
		- > For LBG recreation, using "cable load-balance d20 GLBG auto-generate renew" may not need manual fix

# **D3.0 Load Balance**

### 1. Configure D3.0 Global Settings

- cable load-balance d30-ggrp-default policy pure-ds-load
- cable load-balance d30-ggrp-default init-tech-list 4
- cable load-balance d30-ggrp-default threshold load 20
- cable load-balance d30-ggrp-default interval 30
- cable load-balance d30-ggrp-default docsis-policy 1
- cable load-balance docsis-enable
- cable load-balance docsis30-enable
- cab load-balance modem max-failures 10 (maybe 20)
- cab load-balance method-utilization min-threshold 50
- cable load-balance method-utilization cm-hold 900
- cab load-balance rule 1 disable-throughput-lower us 100
- cab load-balance rule 2 disable-throughput-lower ds 500

### D3.0 LB Step-by-Step Suggestions

- 2. Make proper RLBGs & "exclude" commands if necessary
- 3. Config load-interval 30 on all Cable, I, M, & W interfaces
- 4. Configure cable interface commands
	- $\checkmark$  cable upstream balance-scheduling
	- $\checkmark$  cable up ranging-init-technique 2
- 5. Configure all fiber nodes
- 6. Reboot CMs if already online
	- $\checkmark$  Wait for modem-count LB and primary distribution
- 7. Configure;
	- $\checkmark$  cab load-balance d30-ggrp-default method util
	- $\checkmark$  cab load-balance docsis30-enable dynamic down
	- $\checkmark$  cab load-balance docsis-policy 1 rule 1
	- $\checkmark$  cab load-balance docsis-policy 1 rule 2
	- $\checkmark$  Rebuild all FNs or change all auto-generated D3.0 LBGs to method utilization
- 8. Reboot CMs if already online (may not be needed)

# D3.0 DS - DBG & RBG **DS Resiliency and Partial Mode**

### **DS Resiliency and Partial Mode**

- (config)#cab rf-change-trig percent 75 second (no count)
- (config)#cab cm-status all holdoff 500 reports 5
- (config)#cab rf-change-dampen-time 60 or 90
- (config)#cab acfe enable
- (config)#cab acfe period 60
- (config)#cab acfe guar-bw-sync-period 240
- (config)#cab resiliency ds-bonding
- Configure 4-6 RBGs per controller (more if battery mode used)
	- $\checkmark$  (config)#interface wideband-cable x/y/z:63 (config-if)#cable ds-resiliency

#### • Remove DBG LB feature

- $\checkmark$  no cable dynamic-bonding-group load-balance
- ü**Note**: Reclaim of wideband interfaces within 2-3 minutes if no CMs
	- Ø Reclaim of DBG created wideband interfaces same if no CMs, but if > 80% exhausted, WB interface matches reclaim condition (cab dynamic-bonding-group reclaim-threshold percent 5 modems 6) also considered for reclaim

### **CM Status**

- CM Status 1 & 4 used for MDD
	- $\checkmark$ Should we ignore?
		- $\triangleright$  Seems Commscope/Arris ignore and have less partial mode CMs
	- $\checkmark$  What about D3.1 OFDM DS partial mode when Uncorr FEC on Profile A ØCM status 2 for FEC unlock should cover this
- Hold-off and Reports holdoff 500 reports 5
	- $\geq 5$  reports every 10 sec
	- ØHelps when CM in US partial mode & T4 multiplier affects
- **Note**: CM Status Ack in D3.1 CMs & some D3.0 CMs will not abide by reports total

# **D3.0 US - Resiliency and Partial Mode**

## Data Burst MER Partial Mode

### • Legacy US partial mode on by default and based on SM bursts ØUsually 16-QAM used for SM mod profile

 $\checkmark$  Too robust compared to data at 64-QAM

ØUS bonding T4 multiplier makes SM 4 timers longer between updates

#### • New feature for user-configurable thresholds

Øcab up resiliency data-burst snr 24 ufec 1 cfec 0 hysteresis 4

ØTracks per-CM MER & FEC counters to make decisions to "suspend" data or not on an US ch

# **D3.1 OFDM DS**

### **D3.1 DS Configuration Steps**

- 1. Configure mixed-modulation profile (Optional)
- 2. Configure OFDM channel profile
- 3. Configure OFDM spectrum on RF port
	- $\checkmark$  Options to define exclusion bands
- 4. Configure RF ch with freq, ch width and OFDM ch profile
	- $\checkmark$  Other optional settings
- 5. Add OFDM ch to cable interface if using as primary
	- $\checkmark$  Not required
- 6. Define wideband interface that includes OFDM ch
	- $\checkmark$  Add D3.0 DSs if required

#### **Define OFDM Mixed-Modulation Profile** cable downstream ofdm-modulation-profile 102

- subcarrier-spacing 25KHZ
- width 192000000
- start-freq 708000000
- assign modulation-default 1024-QAM
- assign modulation 256-QAM range-subcarriers freq-abs 860000000 width 40000000

#### **OFDM Ch Profile in Global Config** cable downstream ofdm-chan-profile 25

- cyclic-prefix 192 (default = 1024)
- interleaver-depth 16
- pilot-scaling 48
- roll-off 128
- guardband-override 1000000 (default = not used)
- subcarrier-spacing 25KHZ (default = 50 kHz)
- profile-control modulation-default 256-QAM (Used for MDDs)
- profile-data 1 modulation-default 1024-QAM
- profile-data 2 modulation-default 2048-QAM
- profile-data 3 modulation-profile 102  $\checkmark$  Some CMs may have issues with more than 3
- profile-data 4 modulation-default 4096-QAM
- profile-ncp modulation-default 64-QAM (default = 16-QAM)

#### Configure OFDM Spectrum on Controller & Associate with RF Ch controller integrated-cable 1/0/0

- max-ofdm-spectrum 192000000
- max-carrier 32
- base-channel-power 37 (Range for this channel load = 30 to 39 dB)
- power-tilt cable 8 max-frequency 900000000  $\checkmark$  Optional tilt function available for all rf on entire controller
- ofdm-freq-excl-band start-freq 770000000 width 10000000 **√Note: Option for exclusion zones**

```
• rf-chan 0 31
  v type DOCSIS
  \checkmark frequency 519000000
  \checkmarkrf-output NORMAL
  \checkmark power-adjust 0.0 (Can be set power +/- 4 dB depending on base power)
  \checkmark qam-profile 1
• rf-chan 158
```
 $\checkmark$  ofdm channel-prof 25 start-freq 708000000 width 192000000 plc 800000000 Ø**Note**: PLC can be configured but default (centered) usually fine  $\checkmark$  power-adjust 0.0 (May want higher for better MER)

### **OFDM Primary Channel? & DS Bonding Group**

• interface Cable1/0/0

 $\checkmark$  downstream Integrated-Cable 1/0/0 rf-channel 0

- $\checkmark$  downstream Integrated-Cable 1/0/0 rf-channel 8
- $\checkmark$  downstream Integrated-Cable 1/0/0 rf-channel 16
- $\checkmark$  downstream Integrated-Cable 1/0/0 rf-channel 24
- üdownstream Integrated-Cable 1/0/0 rf-channel **158 ?**

 $\checkmark$  cable bundle 1

• interface Wideband-Cable1/0/0:10

 $\sqrt{c}$ able bundle 1

ücable rf-channels channel-list 0-31 **158**

**© 2010 Cisco and/or its affiliates. All rights reserved. Cisco Confidential 19**

 $\checkmark$  ……...

# **D3.1 OFDM DS Graceful Profile** Management

#### **D3.1 DS Graceful Profile Management**

- cab down ofdm-prof-mgmt prof-dwngrd-auto
- cab down ofdm-prof-mgmt rxmer-poll-interval 60
- cab down ofdm-prof-mgmt recommend-profile-age 120
- cab down ofdm-prof-mgmt unfit-profile-age 60
- cab down ofdm-prof-mgmt exempt-sc-pct 10
- cab down ofdm-prof-mgmt mer-margin-qdb 12
- cab down ofdm-flow-to-profile profile-data 1 mac-address dead.beef.cafe
	- $\checkmark$  **Note**: Can manually configure CM to profile in global config, maybe for test equipment
		- $\triangleright$  This has priority over other settings and CM must be reset new code doesn't require
		- $\triangleright$  Can select interface ch when 2 OFDM present

# **D3.1 OFDMA US Modulation Profile**

### **D3.1 US Modulation Profile** cable mod-profile-ofdma 427

- subcarrier-spacing 25KHz
- initial-rng-subcarrier 64
- fine-rng-subcarrier 128
- data-iuc 9 modulation 1024-QAM pilot-pattern 11
- data-iuc 10 modulation 512-QAM pilot-pattern 11
- data-iuc 11 modulation 256-QAM pilot-pattern 11
- data-iuc 12 modulation 128-QAM pilot-pattern 11
- data-iuc 13 modulation 64-QAM pilot-pattern 11
- **Note**: 2K and 4K-QAM not officially supported but configurable

# **US Controller**

### Controller Upstream-Cable 1/0/0

- us-channel 0 frequency 16000000
- us-channel 0 channel-width 6400000 6400000
- us-channel 0 threshold snr-profiles 24 19
- us-channel 0 threshold corr-fec 0
- us-channel 0 threshold hysteresis 4
- us-channel 0 docsis-mode atdma
- us-channel 0 minislot-size 2
- us-channel 0 modulation-prof 224 223 222
- us-channel 0 equalization-coefficient
- no us-channel 0 shutdown
- **Note**: upstream chs 1, 2, & 3 at 22500000, 29000000, 35500000

### Contr Upstream-Cab 1/0/0 (cont)

- cable ofdma-frequency-exclusion-band 46000000 48200000
	- Ø **Note**: OFDMA ch will never use freqs in **exclusion band,** but **c**an place legacy SC-QAM in this band
- cable ofdma-frequency-unused-band 50000000 52000000
	- Ø **Note**: OFDMA will not use freqs in **unused band** for data traffic but will send probes in them
- us-channel 12 docsis-mode ofdma
- us-channel 12 subcarrier-spacing 25KHz
- us-channel 12 modulation-profile 427
- us-channel 12 frequency-range 45000000 85000000
- us-channel 12 initial-rng-frequency-start 80000000 Ø **Note**: initial ranging freq can be set, but default = 1/3 above start of OFDMA
- us-channel 12 cyclic-prefix 96 roll-off-period 64
- us-channel 12 symbols-per-frame 12
- us-ch 12 data-iuc 10 band 60000000 65000000 modu 512-QAM pilot-pat 11 Ø **Note**: can statically set modulation in freq range if needed
- us-channel 12 equalization-coefficient
- no us-channel 12 shutdown
- **Note**: One OFDMA block for R-PHY & 2 supported for Integrated, but only 192 MHz max across controller pair on Cylons card

### **OFDMA IUC Selection Settings**

- cable upstream ofdma-prof-mgmt rxmer-poll-interval 10  $\checkmark$  Default = 60 min
- cable upstream ofdma-prof-mgmt prof-upgrade-auto  $\sqrt{ }$  Default = on
- cable upstream ofdma-prof-mgmt exempt-mslot-pct 0  $\checkmark$  Default = 0%
- cable upstream ofdma-prof-mgmt mer-margin-qdb 0  $\checkmark$  Default = 0,  $\frac{1}{4}$  dB
- **Note**: New US Avg MER

```
\checkmark scm 9058.515c.9c30 prof up | i Mean
    Active Subcarrier RxMER Mean : 44.00 0xB0
```
 $\checkmark$  sh cab upstream ofdma mer-f | in  $1/0/2$ |MER

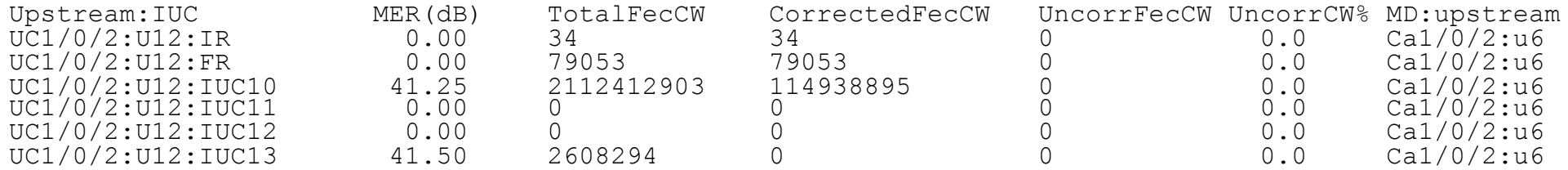

# **Cable Interface**

### **Cable Interface Config Suggestions**

interface Cable1/0/0 load-interval 30 down Integrated-Cable 1/0/0 rf-ch 0 down Integrated-Cable 1/0/0 rf-ch 8 up 0 Upstream-Cab 1/0/0 us-channel 0 up 1 Upstream-Cab 1/0/0 us-channel 1 up 2 Upstream-Cab 1/0/0 us-channel 2 up 3 Upstream-Cab 1/0/0 us-channel 3 up 4 Upstream-Cab 1/0/0 us-channel 12 cab up 0 power-adjust continue 6 **Note**: Set for all USs cab up balance-scheduling **!**cab up ranging-init-technique 2 cab up max-channel-power-offset 6 **!**cab up ranging-poll t4-multiplier 2 cab upstream resiliency sf-move RTPS cab up resiliency sf-move NRTPS cab up resiliency sf-move UGS cable upstream qos fairness

cab upstream bonding-group 100 upstream 0 upstream 1 upstream 2 upstream 3 cab upstream bonding-group 101 upstream 3 upstream 4 cab bundle 1 cab map-advance dynamic 800 600 **?** cab sid-cluster-gr num-of-clust 2 **Note**: 16.12.1z added dynamic rate **!**cab cm-status enable 9-10 **!**cab reduction-mode mta-batt enable **!**cab reduction-mo energy-man enable **Note:** US BGs must be USs 0-7 or 8-15

cab up resiliency data-burst snr 24 ufec 1 cfec 0 hysteresis 4

# R-PHY-DLM & CIN **Considerations**

## **DLM Suggestions**

• DLM not on by default, suggest measure-only cable rpd typical\_rpd core-interface Te2/1/0 network-delay dlm 1 **measure-only**

• Monitor DLM with show cable rpd <mac> dlm  $\triangleright$  If exceeds default of 500 μs, then use cable rpd long\_rpd

```
core-interface Te2/1/0
network-delay dlm 1
```
• If high jitter, may be necessary to statically set network delay to worst case value cable rpd jitter\_rpd core-interface Te2/1/0 network-delay **static 2000**

## **CIN Considerations**

- Long CIN designs may require DPS Øcbr8(config-if)#**cable upstream dps**  $\checkmark$  Officially supported in 17.3.1w
- Aggressive Map Advance (< 2500 μs) could justify increasing Map Advance "safety" to achieve at least 2500
	- ØMonitor Map Advance values and verify above 2500 μs for all USs
		- ü cbr8#**show controllers cable x/y/z upstream | inc Dyn**
- Configure Map Advance under cable interface
	- Øcbr8(config-if)#cable map-advance dynamic **1200**
		- $\checkmark$  Range of 300 to 1500 μs (default 1000 μs)
		- $\checkmark$  Static?
	- Ø**Note**: DPS may add delay to map messages
	- Ø**Note**: OFDMA will increase Map Advance potentially an extra 1 ms!

# New Features & Commands in 16.12 **IOS & Beyond**

## New Features in 16.12.1x IOS

- DPIC 100 G card supports following SFP+/QSFP in 16.12.1
	- ØMeant for Kobol-R card, Gen 2 LC
	- ØQSFP-100GE-LR, SR and SM-SR
	- ØQSFP-40G-LR(4x10Gmode) & SR
	- ØQSFP-4X10G-AOCxM(4x10Gmode)
		- $\checkmark$  Active Optical Cable

#### • Hitless OFDM Profile Updates

- ØSupports adding or removing OFDM profiles from OFDM channel without shutting down or restarting (shut/no shut) of ch
- ØFeature used by Profile Management Application (PMA)
- $\triangleright$  Flow to profile (D3.1 PMA)
- OFDMA Four Override Zones per IUC
	- ØFeature increases number of overrides to four per IUC

## New Features in 16.12.1x IOS (cont)

- Ephemeral Profile to CM Assignment
	- ØCLI to resolve issue where specific MAC address causes CMTS to forward all user data traffic to that CM on new OFDM data profile

 $\geq$  CM does not reset when moving to profile  $\checkmark$  If CMTS receives CM-STATUS 16 for that profile, CMTS downgrades profile automatically  $\checkmark$  Feature used by Profile Management Application (PMA)

- SNR Smoothing
- Upstream Dynamic Modulation Profile
- US OFDMA Per-CM Codeword Error Monitoring

ØSupports codeword error threshold which profile will be downgraded

 $\checkmark$  Profile switched to lower order QAM

## **SNR Smoothing**

- Improved stability of per-CM SNR & US channel MER(SNR)
- (config)#cable ranging ?

upstream packet <10-80> default is 10 – This is for US Ch MER(SNR) reporting cm packet  $\langle 1-20 \rangle$  default is  $1 -$  This is for per-CM MER(SNR) reporting deviation <1-3> default is 1 – I never messed with this yet to see results

- IRT upstream packet & US ch SNR smoothing  $\triangleright$  Dynamic modulation uses US ch MER, so smoothing feature will affect it
- IRT cm packet & per-CM SNR smoothing ØData Burst MER is used for data burst MER resiliency feature, so no affect ØStation maintenance (SM) SNR(MER) is used to come out of US partial-suspend mode, so that would affect it

## **US Dynamic Mod Profile Support for R-PHY Systems**

- **Note**: All USs doing virtual combining (officially not supported) will be dictated by first RPD
	- ØConsider OFDMA instead

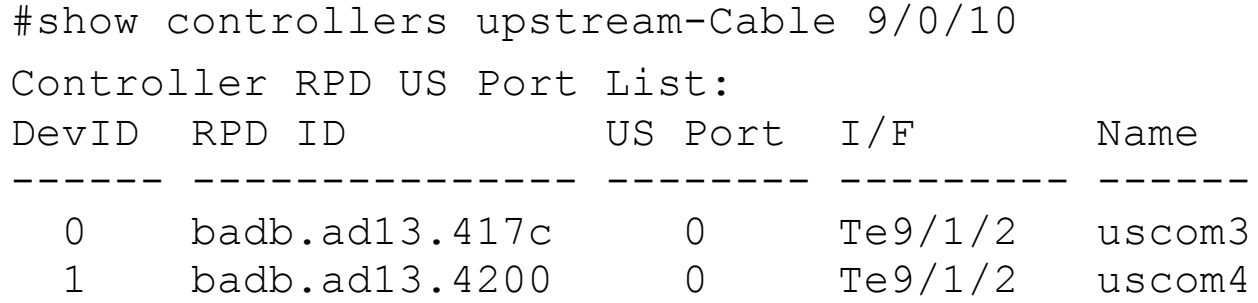

• CMTS assigns DevID according to sequence of RPD configuration in running-config

## **New Commands**

```
• cbr8(config)#cab modem offline-timeout ?
     <1-4320> Offline timeout (min)
```
 $\triangleright$  Default is 24 hrs

• New IOS has CLI for US virtual combining; Gen2 (Kobol-R) LC

```
\triangleright (config)#cable upstream-sharing ?
     128x8 128 scqam channels and 1:8 sharing ratio per linecard
     256x4 256 scqam channels and 1:4 sharing ratio per linecard
Ø First number is amount of total US SC-QAMs supported per linecard
\triangleright Need to confirm how many OFDMAs supported in these scenarios
```
- For low-split CMs on mid-split or high-split plant, there is a global config that may help:
	- Ø cable us-freq-use-cm-cap
	- $\geq$  Config is supported on 16.7 and 16.10 releases and disabled by default?
		- $\checkmark$  Uses CM capability TLV 5.20 to determine if a CM supports standard US freq range or extended
		- √ Can view TLV 5.20 under scm verbose: show cable modem <MAC> verbose | s US Frequency Range Capability
	- Ø Command will limit TCS assigned by CMTS to CM to US chs within supported freq range reported by CM  $\checkmark$  CM supporting only standard US freg range should not attempt to range on US chs above 42MHz/65MHz

## **New Commands (cont)**

#### • Feature support on 16.7, 16.9, 16.10

Ø cbr8(config-if)#cable ? diplexer-band-edge Transmit Diplexer Band Edges in MDD

 $\checkmark$  no cable diplexer-band-edge under MD config will turn off transmission of MDD TLV 21 (Diplex Band Edge)

 $\triangleright$  There's no way to disable path selection from using CM's reported diplex settings when selecting RCC/TCC

#### • 16.12.1z IOS

#### ØD3.1 US Partial Mode Feature

 $\checkmark$  cable upstream ofdma-prof-mgmt downgrade rxmer-enable

 $\checkmark$  ofdma-prof-mgmt downgrade rxmer min-iuc 13 (default)

```
\checkmark cable upstream ofdma-prof-mgmt rxmer-poll-interval 10
```
ü **Note**: Manual probe - ping docsis pnm f81d.0f01.4bf0 upstream n (OFDMA US ch)

#### ØDynamic SID Cluster Threshold

 $\checkmark$  Default of 28 Mbps

```
\checkmark cbr(config-if)#cab sid-cluster-group dynamic ?
```
 $\checkmark$  <1-4294967295> max rate threshold (bps)

## **New Commands (cont)**

- CMs in US bonding partial mode due to bad timing offsets & analog fiber failovers Ø cable upstream resiliency recover delay <150-86400> (900 default)? Ø cable upstream resiliency recover retries <0-5>
- 17.3.1 adds official support for DPS

 $\triangleright$  Not officially supported for OFDMA in first release

- 17.3.1 adds Guaranteed Contention Time
	- Ø(config-if)#cable upstream min-bwreq-ops scqam 10
		- $\checkmark$  0 default with 0-20% option (0 means 1 Cont BW Reg opportunity every 2 ms during full congestion)
	- $\triangleright$  Not officially supported for OFDMA in first release

#### • DBG

- $\geq$ cab dynamic-bonding-group" + "no cable dynamic-bonding-group register"
- ØIf manually created BGs and above commands used, no DBG created for CM registration, but DBGs can be created for static and dynamic load balance
- $\triangleright$  Maybe good for 4-ch D3.0 CMs?